## Выбор направления прохода BioSmart 4

Настройка применяется при учёте рабочего времени для автоматического назначения направления движения сотрудников (вход на объект/выход с объекта) при идентификации.

Для выбора направления прохода в окне Свойства контроллера перейдите на вкладку Системные и выберите значение параметра Направление прохода.

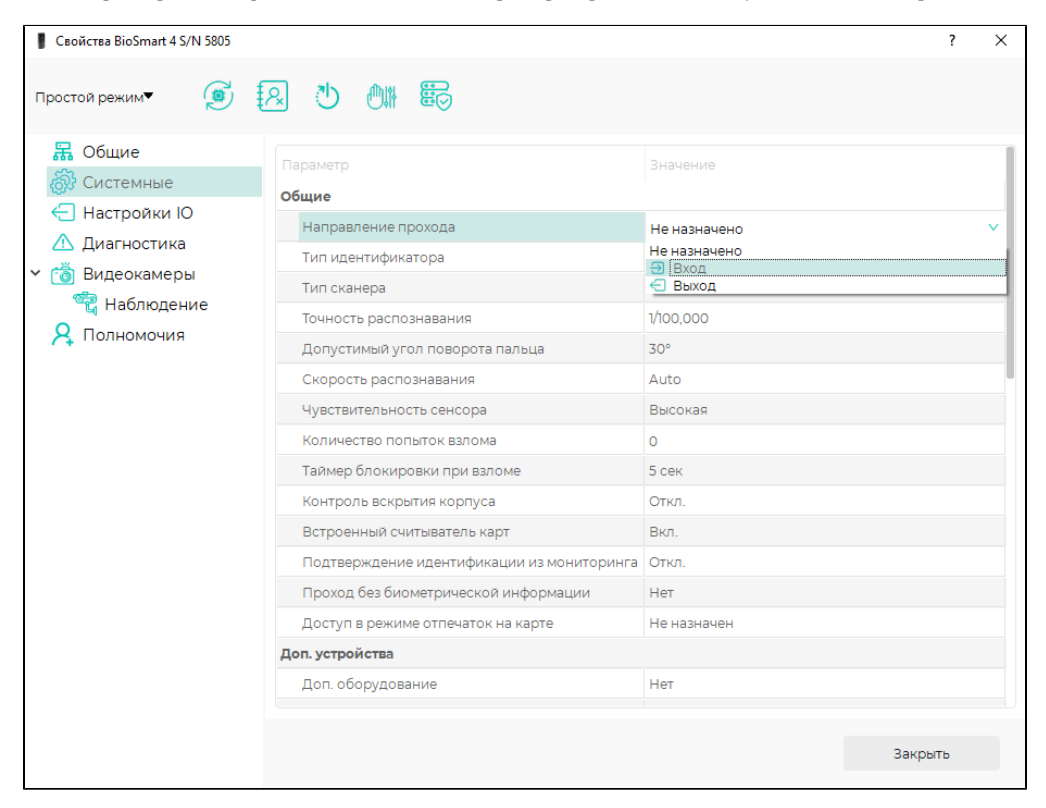

## Нажмите Сохранить.

В зависимости от значения параметра Направление прохода при успешной идентификации в ПО Biosmart-Studio v6 будет формироваться событие Вход сотрудника / Выход сотрудника или Идентификация сотрудника успешна.

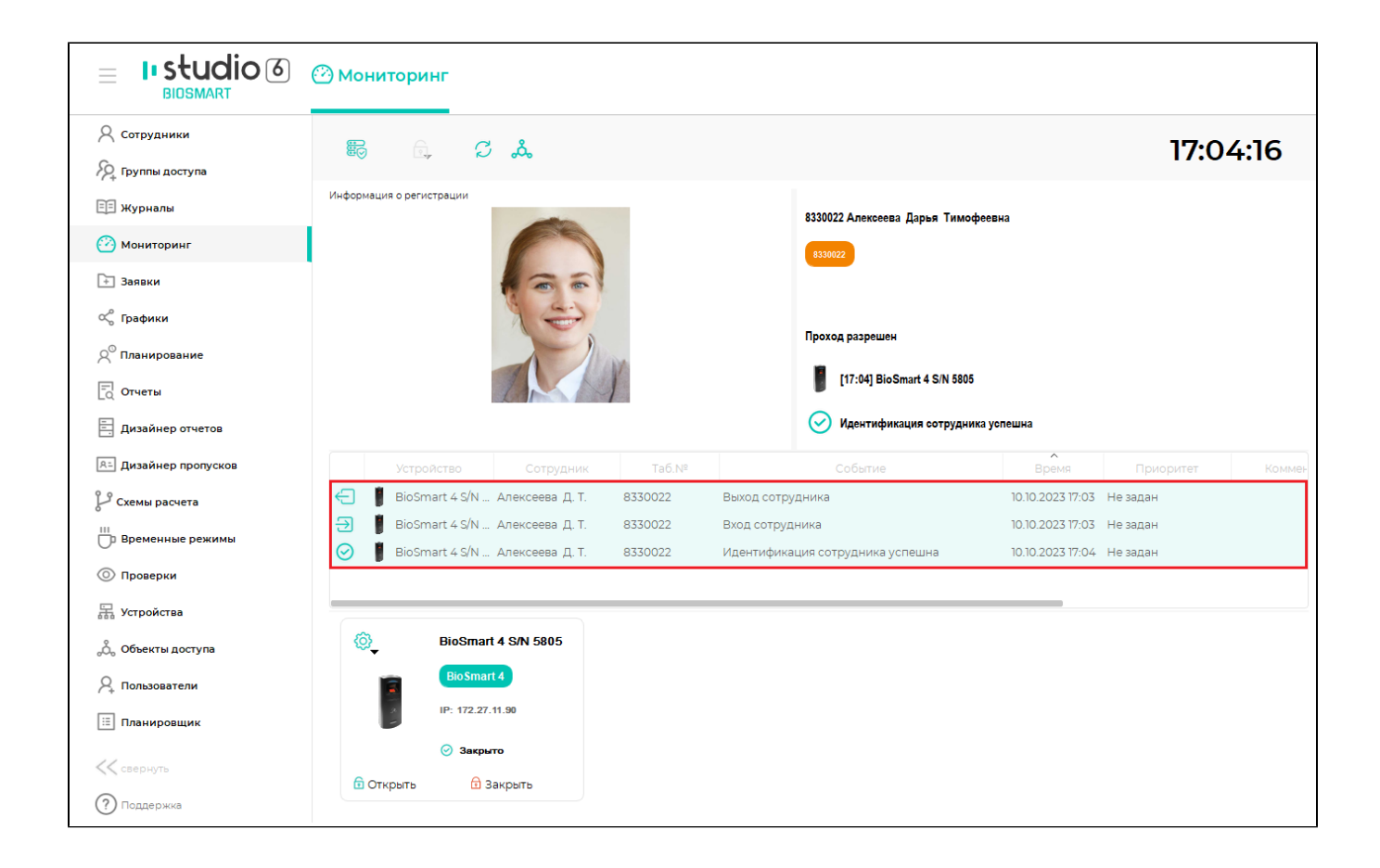